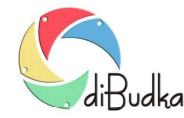

## Program diBudka – (FAQ) – najczęstsze pytania i odpowiedzi

## *Jak definiować szablony zdjęć do dokumentów?*

W programie, oprócz zdjęć z ramką lub zdjęć na tle, można również robić zdjęcia identyfikacyjne, czyli zdjęcia do dokumentów takich jak np. dowód osobisty, paszport, prawo jazdy itp.

Mechanizm definiowania szablonów dostępny na zakładce *Edycja* (*Ramki, tła, zdjęcia id*.) pozwala definiować szablony zdjęć identyfikacyjnych w analogiczny sposób jak dla szablonów ramek i teł.

Przy tworzeniu szablonu zdjęcia identyfikacyjnego należy jednak pamiętać o kilku rzeczach, które nie mają znaczenia przy tłach lub ramkach.

Po pierwsze, proporcje wszystkich obszarów, w które będą wstawiane zdjęcia powinny być takie same. Do kontrolowania proporcji obszaru służy liczba pokazywana po wymiarach obszaru na dole panelu Aktualne ustawienia wybranego. Liczba ta to stosunek szerokości obszaru do jego wysokości.

Po drugie, wymiary obszarów, w które będą wstawiane zdjęcia powinny być zgodne z wymaganiami dla danego zdjęcia id.

Przykłady:

- zdjęcia do dowodu osobistego wymiary 35x45mm
- zdjęcia do dyplomu wymiary 45x65mm
- zdjęcia do wizy do USA wymiary 50x50mm

Wymiary podawane są dole panelu *Aktualne ustawienia wybranego*.

Po trzecie, jeśli obszar, w który będzie wstawione zdjęcie ma być obrócony o 90 stopni należy w pole Obrót znajdujące się w panelu po prawej stronie wpisać wartość 90, nie modyfikując wysokości i szerokości obszaru.

Szablon zdjęcia identyfikacyjnego może zawierać wskazane tło. Tło szablonu ustawia się po wejściu na zakładkę *Tło ramki, zdjęcia id.* znajdującą się w panelu po prawej stronie okna.

Program diBudka tworząc wynikowe zdjęcie id będzie stosował tło ustawione w module administracyjnym. Jeśli plik tła nie zostanie wskazany, program zastosuje domyślne białe tło.

Przycisk *Dodaj identyf*., pozwala utworzyć nowy szablon zdjęcia identyfikacyjnego.

W panelu po prawej stronie, na zakładce *Dod.zdj.id.* znajdują się dodatkowe ustawienia dotyczące zdjęć identyfikacyjnych.

Są to:

*Wymagania* – pole pozwala wskazać plik graficzny zawierający wymagania dot. definiowanego zdjęcia identyfikacyjnego, np. opis jak ma wyglądać poprawne zdjęcie identyfikacyjne oraz przykład takiego zdjęcia. Obrazek zawarty w tym pliku będzie pokazywany w programie diBudka po tym jak użytkownik wybierze rodzaj zdjęcia identyfikacyjnego do zrobienia, a przed robieniem ujęć, tak aby użytkownik wiedział jak ma się ustawić do zdjęcia.

*Maska* – obrazek w formacie png zawierający tzw. maskę ułatwiającą wycięcie z wybranego ujęcia dobrego kadru potrzebnego do przygotowania prawidłowego zdjęcia id. Obrazek taki składa się zazwyczaj z przeźroczystego tła, na którym schematycznie cienkimi liniami pokazany jest zarys postaci ustawionej zgodnie z wymogami dot. zdjęcia id. W programie diBudka będzie on wyświetlany w oknie edycji ujęcia wybranego do robienia zdjęcia id.

*Tytuł* – nazwa zdjęcia identyfikacyjnego opisująca czy jest to zdjęcie do dowodu osobistego, paszportu itd.

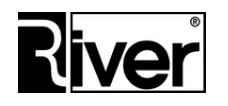